## **B3**

#### Subject: **AFTER SCHOOL MEAL PROGRAMS**

#### **PURPOSE**

The purpose of this procedure is to provide technical information to properly administer the various After School Meals/Snacks Programs offered by Miami-Dade County Public Schools Department of Food and Nutrition.

#### **PROCEDURE**

After School Meals and Snack Types:

- After School Meals (Reimbursable Using Rosters)
- After School Meals (Reimbursable Using POS)
- Snack (Non-Reimbursable)
- A. After School Meals (Reimbursable Using Rosters)
	- 1. The menu is scheduled and can be found at [nutrition.dadeschools.net.](http://nutrition.dadeschools.net/) If you are unable to serve the scheduled menu, you must make a substitution. Please ensure the menu you serve contains all the components below:
		- a. 2 oz. meat/meat alternate
		- b. 1 bread serving
		- c. 1 fruit (1/4 cup minimum) \*
		- d. 1 vegetable (1/2 cup)
		- e. 1 milk (8 ounces)

\* A fruit may be substituted with a different vegetable. Two fruits CANNOT be served.

- 2.Request for After School Meals/Snacks form [FM-3932:](https://api.dadeschools.net/wmsfiles/61/pdfs/3932.pdf)
	- a. Every Friday, the after-school care manager should submit the signed Request for After School Meals/Snacks form which indicates the approximate number of meals requested for the following week.
	- b. The food service manager/satellite assistant must maintain a copy on file, and the after-school care manager must maintain the original.
	- c. Every day prior to 1:00 PM, the after-school care manager will notify the food service manager/satellite assistant of the exact number of meals needed for that day. The food service manager/satellite assistant will adjust the number of meals accordingly.

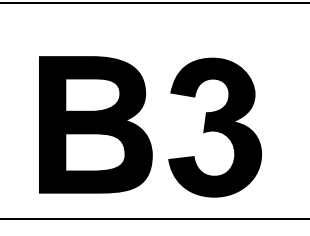

#### Subject: **AFTER SCHOOL MEAL PROGRAMS**

3.Verification of Meals/Snacks Ordered, Received and Served form [FM-0943:](https://api.dadeschools.net/wmsfiles/61/pdfs/0943.pdf)

- a. On a daily basis upon receipt of the meals, the after-school care manager/designee must verify that the number of meals received is equal to the number of meals ordered. He/She must then record the number of meals received in the "Quantity Received" column. He/She must submit the signed Verification of Meals/Snacks Ordered, Received and Served form to the food service manager/satellite assistant.
- b. The food service manager/satellite assistant must maintain a copy on file, and the after-school care manager must maintain the original.
- 4.Proper Distribution of Meals:
	- a. Each student must be served ALL meal components of the scheduled menu as a unit. All meals must be served in an organized manner:
		- i. Students may line up to receive the meal **OR**
		- ii. Meals can be served from the cart(s) to each student at their table.
	- b. Activity leaders are to utilize the After School Meals/Snacks Roster [FM-6118](https://api.dadeschools.net/wmsfiles/61/pdfs/6118.pdf) to account for the meals. This form must be completed daily the "A" column (Attendance) and "S" column (Meals/Snacks) must be recorded manually, not electronically. The following instructions appear on this form:
		- i. Student attendance is to be noted in the "A" column with an "X" for present or an "A" for absent.
		- ii. As the student receives the meal, the student's name is marked off in the "S" column with a "1" if meal was received, or a "0" if a meal was not received.
	- c. The person distributing the meals must be sure that the student receiving the meal is being marked on the roster as they receive the meal.
	- d. When a hot item is to be served as part of the after school meal (e.g. grilled cheese, chicken patty sandwich):
		- i. Place hot item in individually wrapped foil bags.
		- ii. Place wrapped hot items in a conveyor, or stadium bag for activity leaders/after school care manager to pick up.
		- iii. The activity leaders are to serve the hot item along with the remaining cold items at the same time.

### **FOOD AND NUTRITION PROCEDURES**

**Miami-Dade County Public Schools**

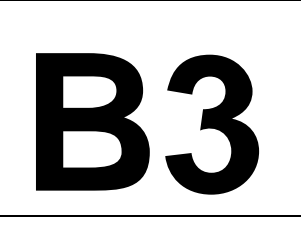

#### Subject: **AFTER SCHOOL MEAL PROGRAMS**

- e. After school care staff is responsible for both the distribution of meals and the clean-up of the area where the meals are served.
- f. On a daily basis, after all students have been served their meal, the activity leaders must add up the totals from the roster and record these totals in sections E, A, & S in the bottom section. A completed and signed copy of the After School Meals/Snacks Roster must be submitted to the food service manager prior to leaving that day.

**Note:** Any revisions made by the after-school care program must be communicated to the food service manager/satellite assistant. Any changes must appear on the revised Verification of Meals/Snacks Ordered, Received and Served form [FM-0943](https://api.dadeschools.net/wmsfiles/61/pdfs/0943.pdf) and After school Meals/Snacks Roster as applicable and must be submitted to the food service manager/satellite assistant.

- g. The following day upon receipt of the After School Meals/Snacks Roster the manager/satellite assistant will verify the number of meals served and leftover. The manager/satellite assistant must count the number of meals served to each student (number of "1" s) and check totals recorded in sections E, A, & S. The number of leftover meals is determined by subtracting the number of meals served from the number of meals received by the program. The manager/satellite assistant must sign on the "Verified By" line.
- h. The manager/satellite assistant must record the counts on the Verification of Meals/Snacks Ordered, Received and Served form.
- i. The food service manager/satellite assistant and after school care manager must maintain their copies on file.
- j. The food service manager/satellite assistant will not accept the return of meals not served. The after-school care program will be charged for all meals not served (leftovers) once they have been provided to the program.
- 5. Every morning after breakfast service, the food service manager/satellite assistant will enter the after school meal counts in the POS using the counts from the Verification of Meals/Snacks Ordered, Receive and Served form:

### **FOOD AND NUTRITION PROCEDURES**

**Miami-Dade County Public Schools**

# **B3**

#### Subject: **AFTER SCHOOL MEAL PROGRAMS**

- a. Enter the amount of after school meals served the day before in the POS as follows:
	- 1. Enter Office Time
	- 2. Click Supl. Session
	- 3. Click on Snack Serving ON/OFF
	- 4. Enter serving date (should be previous date)
	- 5. Click OK
	- 6. Click Graphic POS
	- 7. Click 9 Pin
	- 8. Enter the number of meals served to students (yellow keys); this is the quantity of meals served as recorded on the Verification of Meals/Snacks Ordered, Received and Served form.
	- 9. On the graphic POS click the applicable key (program code) for after school meals served to the students.
	- 10. Enter the number of meals not served to students (yellow keys) this is the quantity of leftover meals as recorded on the Verification of Meals/Snacks Ordered, Received and Served form.
	- 11. On the graphic POS click the applicable key (program code) for meals that cannot be claimed.
	- 12. Click Bulk
	- 13. Click Subtotal
	- 14. Click Total
	- 15. Click Next
	- 16. Click Close
	- 17. Click Supl. Session
	- 18. Click Day End for Supl. Session
	- 19. Click Ok
	- 20. Click File Transfer
	- 21. Click Start Download
	- 22. Click Ok

The food service manager/satellite assistant and after school care manager must each complete the **Acknowledgement of Procedure for After School Meals/Snacks Reimbursable Program** form. [\(Attachment\)](https://api.dadeschools.net/WMSFiles/17/Procedures/B-03-AA.pdf) Once the form is completed and signed, the food service manager/satellite assistant must scan and email it to the assigned region food service supervisor.

## **B3**

#### Subject: **AFTER SCHOOL MEAL PROGRAMS**

- B. After School Meals (Reimbursable Using POS) Offer vs Serve.
	- 1. The menu is scheduled and can be found at nutrition.dadeschools.net. If unable to offer the scheduled menu, make sure all the components are offered. The components are as noted below:
		- a. 2 oz. meat/meat alternate
		- b. 1 bread/grain
		- c. 1 fruit (1/4 cup minimum)
		- d. 1 vegetable (1/2 cup)
		- e. 1 milk (8 ounces)

**Note:** Students must select a minimum of three (3) different components (one must be a fruit or a vegetable) and a maximum of five (5) components.

- 2. Enter after school meals through the POS register as follows:
	- a. Day End must be completed
	- b. Exit WAN connection
	- c. Enter Fastrak
	- d. Day End should be showing in RED
	- e. On a top tab, click on Supl. Session
	- f. Click on **Supper** Serv On/Off ON
	- g. Turn on Alana register
	- h. Enter password
	- i. Students participating in the afterschool program will go through the serving line and selected items.
	- j. After selecting items, students will enter their ID number on Keypad.
	- k. Employee must check the name on the screen as student enters ID number to make sure is the correct student and that the student have correct items. (Per OVS guidelines).
	- l. Employee must press the after-school key (program code) that corresponds to the program being served.
	- m. Employee must then press **subtotal**, **total** and **next** to conclude the transaction.

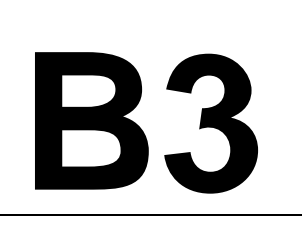

#### Subject: **AFTER SCHOOL MEAL PROGRAMS**

- n. After meal service is finished, click on Supl. Session in FasTrak program.
- o. Click Day End Supl. Session.
- p. Follow commands when finished.
- q. Computer will automatically go into WAN.
- 3. Programs must submit a daily attendance to the food service manager/satellite assistant.
- 4. Leftover meal items are handled the same as for breakfast and lunch.

#### C. Snack - Non-Reimbursable

The snack menu is scheduled and can be found a[t nutrition.dadeschools.net.](http://nutrition.dadeschools.net/) If you are unable to serve the scheduled menu, you must make a substitution. Please ensure the menu you serve contains two (2) of the components below:

- a. 2 oz. meat/meat alternate
- b. 1 bread serving
- c. 1 fruit (1/4 cup minimum)
- d. 1 vegetable (1/2 cup)
- e. 1 milk (8 ounces)
- 1. Request for After School Meals/Snacks form **FM-3932**:
	- a. Every Friday, the after-school care manager should submit the signed Request for After School Meals/Snacks form which indicates the approximate number of snacks requested for the following week.
	- b. The food service manager/satellite assistant must maintain a copy on file, and the after-school care manager must maintain the original.
	- c. Every day prior to 1:00 PM, the after-school care manager will notify the food service manager/satellite assistant of the exact number of snacks needed for that day. The food service manager/satellite assistant will adjust the number of meals accordingly.
- 2. Verification of Meals/Snacks Ordered, Received and Served form [FM-0943:](https://api.dadeschools.net/wmsfiles/61/pdfs/0943.pdf)
	- a. On a daily basis upon receipt of the snacks, the after-school care manager/designee must verify that the number of snacks received is equal to the number of snacks ordered. He/She must then record the number of snacks received in the "Quantity Received" column. He/She must submit the signed

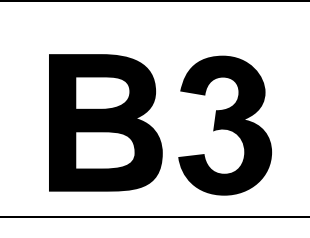

#### Subject: **AFTER SCHOOL MEAL PROGRAMS**

 Verification of Meals/Snacks Ordered, Received and Served form to the food service manager/satellite assistant.

- b. The food service manager/satellite assistant must maintain a copy on file, and the after school care manager must maintain the original.
- 3. Distribution of Snacks:
	- a. After school care staff is responsible for both the distribution of snacks and the clean-up of the area where the snacks are served.
	- b. The food service manager/satellite assistant will not accept the return of snacks not served. The after-school care program will be charged for all snacks once they have been provided to the program.
- 4. Every morning after breakfast service, the food service manager/satellite assistant will enter the after-school snack counts in the POS using the counts from the Verification of Meals/Snacks Ordered, Received and Served form:
	- a. Enter the amount of after school snacks served the day before in the POS as follows:
		- 1. Enter Office Time
		- 2. Click Supl. Session
		- 3. Click on Snack Serving ON/OFF
		- 4. Enter serving date (should be previous date)
		- 5. Click OK
		- 6. Click Graphic POS
		- 7. Click 9 Pin
		- 8. Enter the number of snacks served to students (yellow keys); this is the quantity of meals served as recorded on the Verification of Meals/Snacks Ordered, Received, and Served form.
		- 9. On the graphic POS click the key labeled YMCASP (program code) for after school meals served to the students.
		- 10. Click Bulk
		- 11. Click Subtotal
		- 12. Click Total
		- 13. Click Next
		- 14. Click Close
		- 15. Click Supl. Session
		- 16. Click Day End for Supl. Session
		- 17. Click Ok

**B3**

#### **Miami-Dade County Public Schools**

#### Subject: **AFTER SCHOOL MEAL PROGRAMS**

- 18. Click File Transfer
- 19. Click Start Download
- 20. Click Ok

*For Action By: Principals, Food Service Managers, Satellite Assistants and After School Care Program Managers*

*Refer Questions to: Department of Food and Nutrition*

*Created: August 2015 Revised: July 2016, July 2017, June 2018, July 2022, July 2023 Reviewed: July 2023*